# **Инструкция**

# **по установке и эксплуатации**

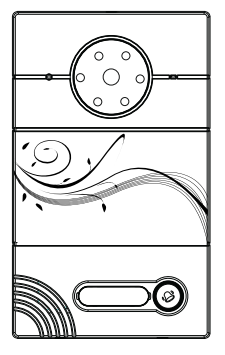

**AV-01 AV-01T**

**вызывная панель Индивидуальная BAS IP**

### **Описание**

#### Модель: AV-01

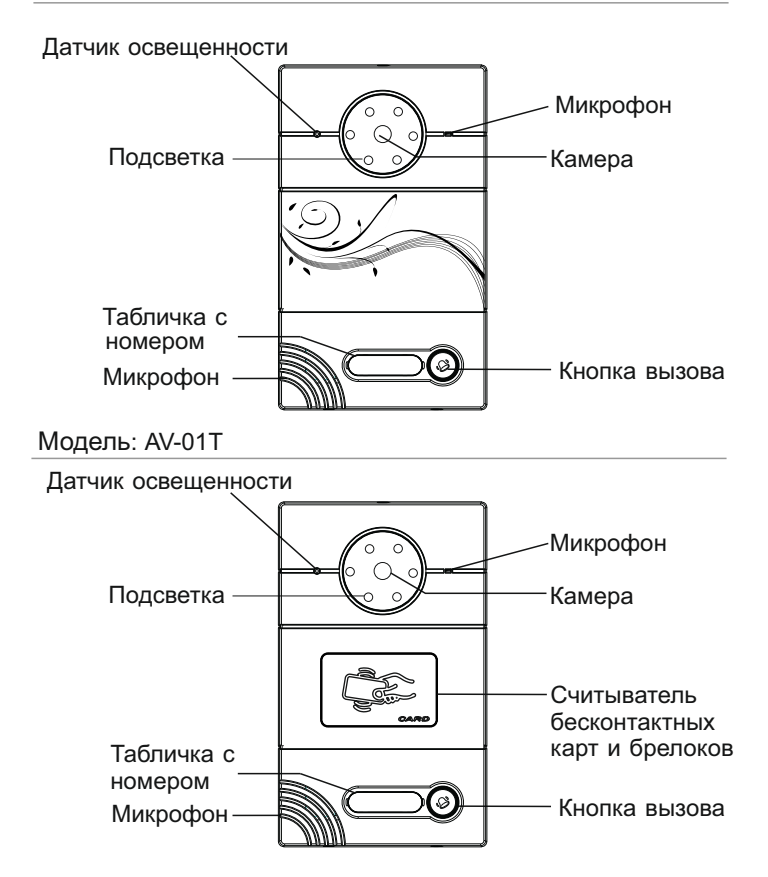

### Технические характеристики

- 1. Рабочее напряжение: DC 12 В
- 2. Потребляемая мощность в рабочем режиме: 3,4 Вт
- 3. Рабочая температура: -20 +60 ℃
- 4. Потребляемая мощность в режиме ожидания: 2,4 Вт
- 5. Камера: 1/4" КМОП
- 6. Разрешение видео: 420 ТВл
- 7. Класс защищенности: IP65
- 8. Размеры: 116 × 192 × 45 мм

### **Управление**

#### **Отображение вызова на внутреннем мониторе**

Когда монитор находится в режиме ожидания, нажмите кнопку вызова. Соответственно, на внутреннем мониторе прозвучит звонок.

#### **Открытие замка**

1. Когда Вы собираетесь выйти из помещения, нажмите кнопку «Выход», чтобы открыть замок.

Для того чтобы узнать схему подключения кнопки «Выход» к вызывной панели, пожалуйста, перейдите на стр.7.

2. Приложите Вашу карту к кардридеру на панели AV-01T, для того чтобы открыть замок.

### **Установка**

Перед установкой Вам необходимо запрограммировать вызывную панель. Для этого установите на компьютере программное обеспечение «Конфигуратор индивидуальной панели».

1. Подключите вызывную панель к компьютеру с помощью сети.

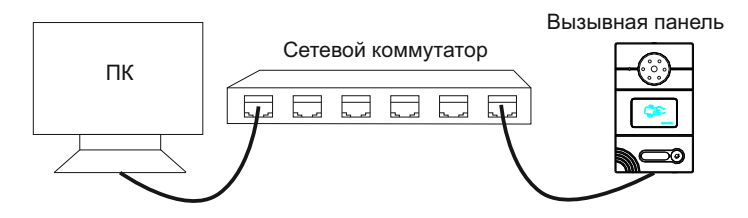

2. Запустите ПО «Конфигуратор индивидуальной панели» для ввода следующих сетевых и адресных настроек:

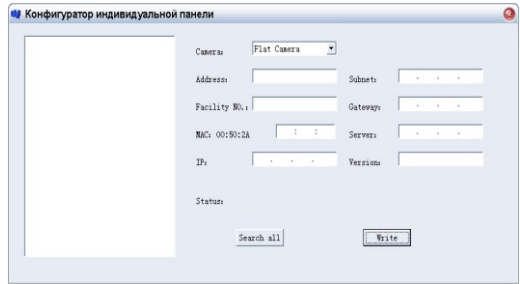

2. Нажмите кнопку «Поиск», чтобы найти подключенные вызывные панели находящиеся в одной подсети.

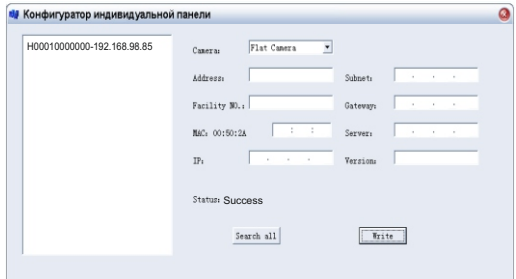

4. Слева в окне, нажмите на адрес вызывной панели для просмотра подробной информации, как показано ниже.

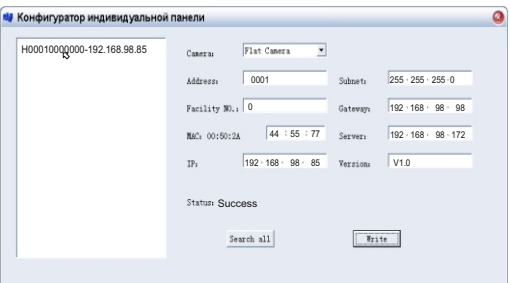

5. Адрес, Подсеть, Шлюз, Сервер и Версия должны совпадать с информацией внутреннего монитора на который вызывная панель должна совершать вызов. В поле IP-адреса, первые три группы цифр должны всегда совпадать с IP-адресом внутреннего монитора, но последняя цифра должна быть другой. Номер устройства может быть «0» или «1». Для внесения и записи изменений, нажмите кнопку «Записать». После чего выскочит сообщение «Удачное завершение» это означает что измененные настройки записаны успешно.

6. Для регистрации бесконтактных карт необходимо подключить ПК с картридером и установленным ПО через сетевой коммутатор к вызывной панели. ПК и вызывная панель должны находиться в одной подсети. Соединение всех этих компонентов показано на рисунке далее. После чего приложите бесконтактную RF IC/ID карту к картридеру, информация карты автоматически сохранится в ПО. Для того чтобы отправить сохраненную информацию о RF IC/ID карте в память вызывной панели, перейдите к соответствующим пунктам настройки в программном обеспечении. И в разделе «Регистрация карты» завершите процедуру регистрации бесконтактных карт и брелоков.

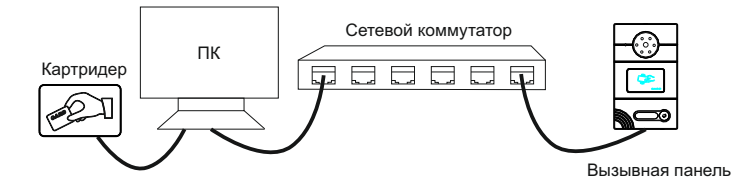

### **Схема подключения**

Подключение от внешнего источника питания

Для подключения электрических замков необходимо использовать дополнительный источник питания, схема подключения системы представлена ниже:

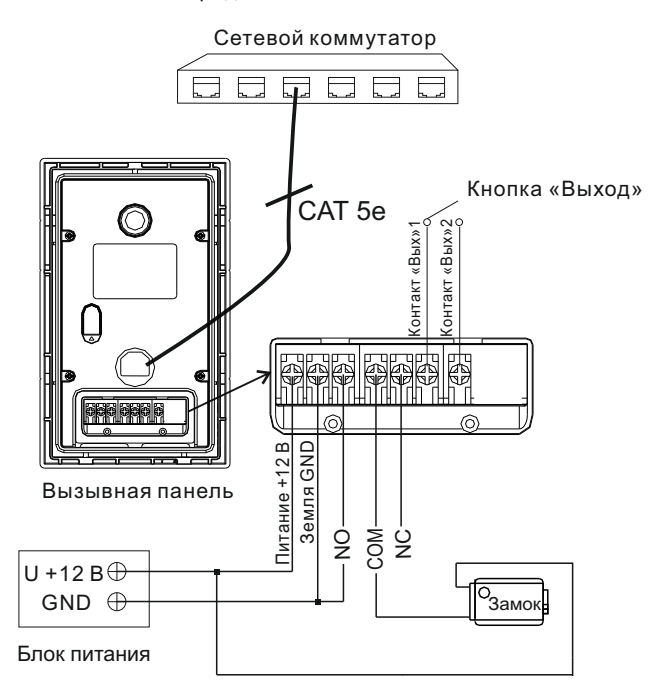

### Подключение от Блока Бесперебойного Питания

Для подключения электрических замков необходимо использовать дополнительный источник питания, схема подключения системы представлена ниже: **Installation**

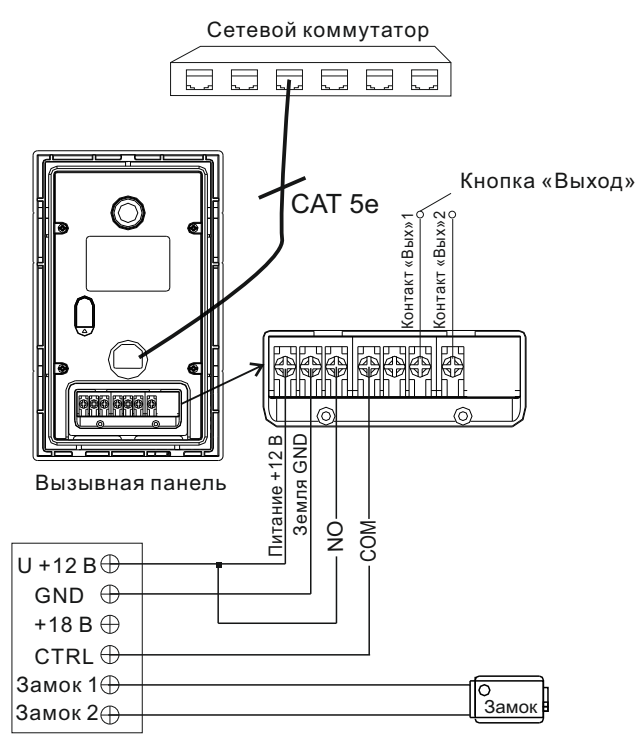

Бесперебойный Блок Питания (UPS-DP/P)

### **Установка**

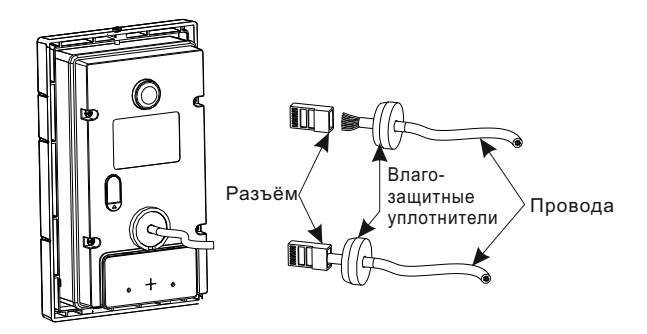

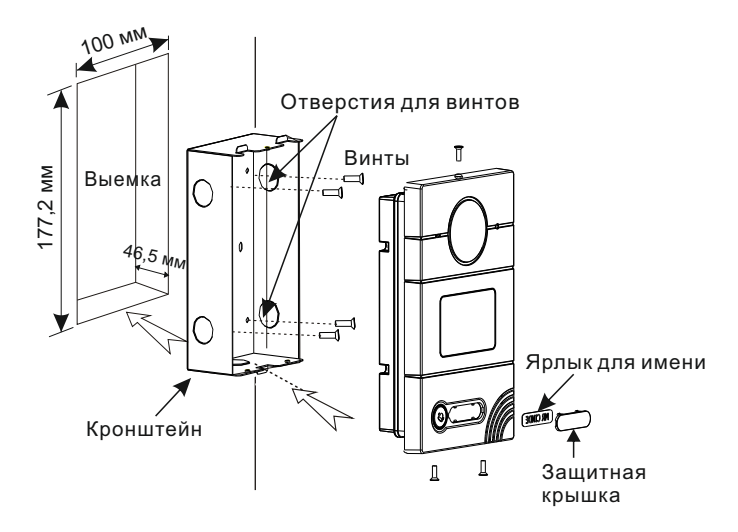

## **Примечания**

#### **Техническое обслуживание устройств**

1. Держите устройство в чистоте и используйте для его очистки от пыли мягкую сухую ткань.

2. Во время очистки устройства, пожалуйста, отключите питание.

3. Если устройство очень загрязненное, и не может быть очищено сухой тканью, пожалуйста, воспользуйтесь мягкой салфеткой, смоченной в разбавленном моющем средстве, а затем протрите его насухо тканью.

4. Для очистки не используйте бензин, растворители или органические растворы, они могут привести к повреждению корпуса и изменению цвета устройства.

#### **Обратите внимание на следующее:**

1. Внимательно ознакомьтесь с данной инструкцией. Обязательно сохраните ее для дальнейшего использования.

2. Используйте только блок питания, поставляемый в комплекте, а также удостоверьтесь, что Ваша сеть питания соответствует перечисленным техническим параметрам, предназначенным для блока питания. Если Вы не уверены - проконсультируйтесь у Вашего продавца или у местной электроэнергетической компании.

3. Не допускайте сильных ударов и падения устройств. Если блок питания получил повреждения, немедленно обратитесь в авторизованный сервисный центр.

4. Устройство должно надежно устанавливаться и закрепляться, не допускается эксплуатация в агрессивных средах. Место установки должно быть выбрано вдали от электромагнитных полей.

5. Не используйте для очистки поверхности химические вещества, применяйте только мягкую, чистую и сухую ткань.

6. Не устанавливайте для работы с неподходящим оборудованием.

7. Вызывная панель должна работать только с определенными, установленными инструкцией моделями, и не должна подключаться к другим устройствам не нашего производства.

8. Не разбирайте самостоятельно устройство. В случае необходимости ремонта, пожалуйста, свяжитесь с продавцом или авторизованым сервисным центром.